# Register your product and get support at www.philips.com/welcome

# PhotoFrame

SPF1017

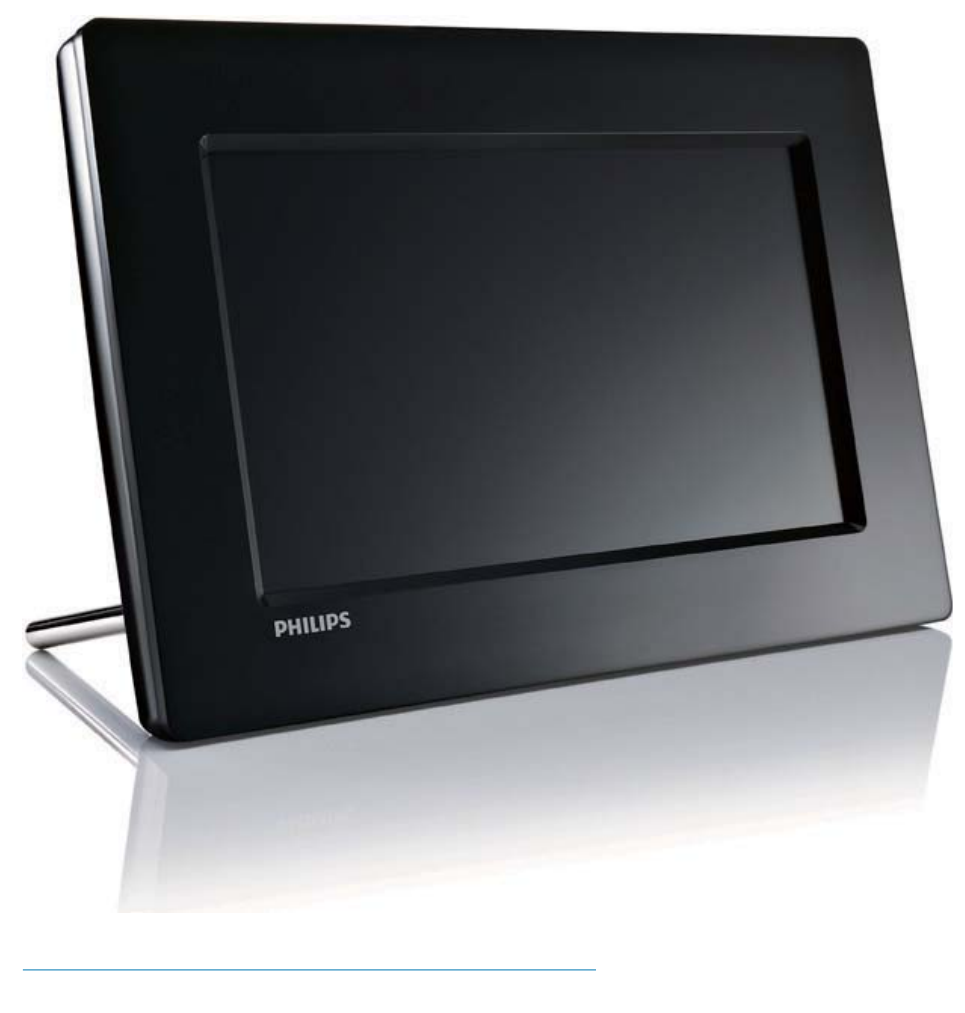

IT Manuale utente

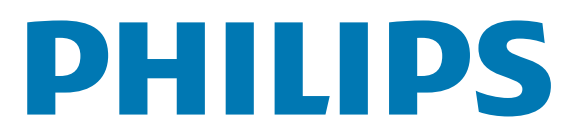

# Sommario

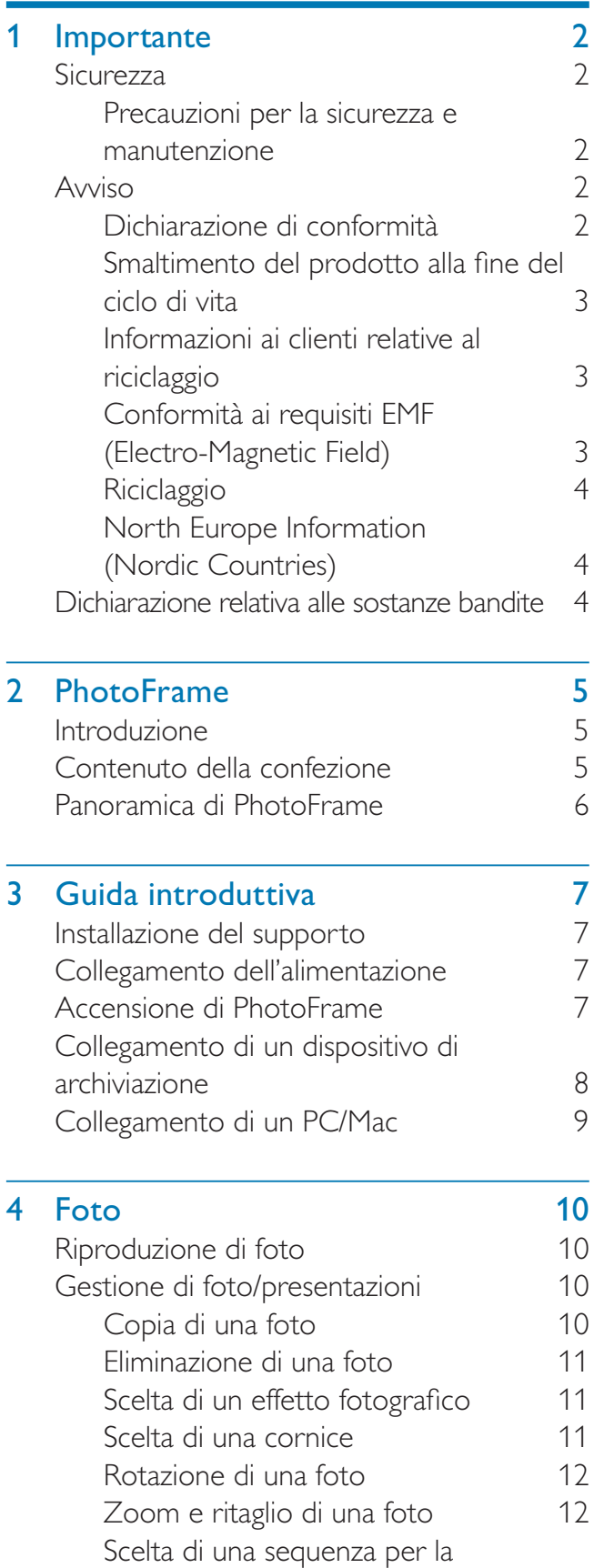

presentazione 13

presentazione 13

Scelta della frequenza per la

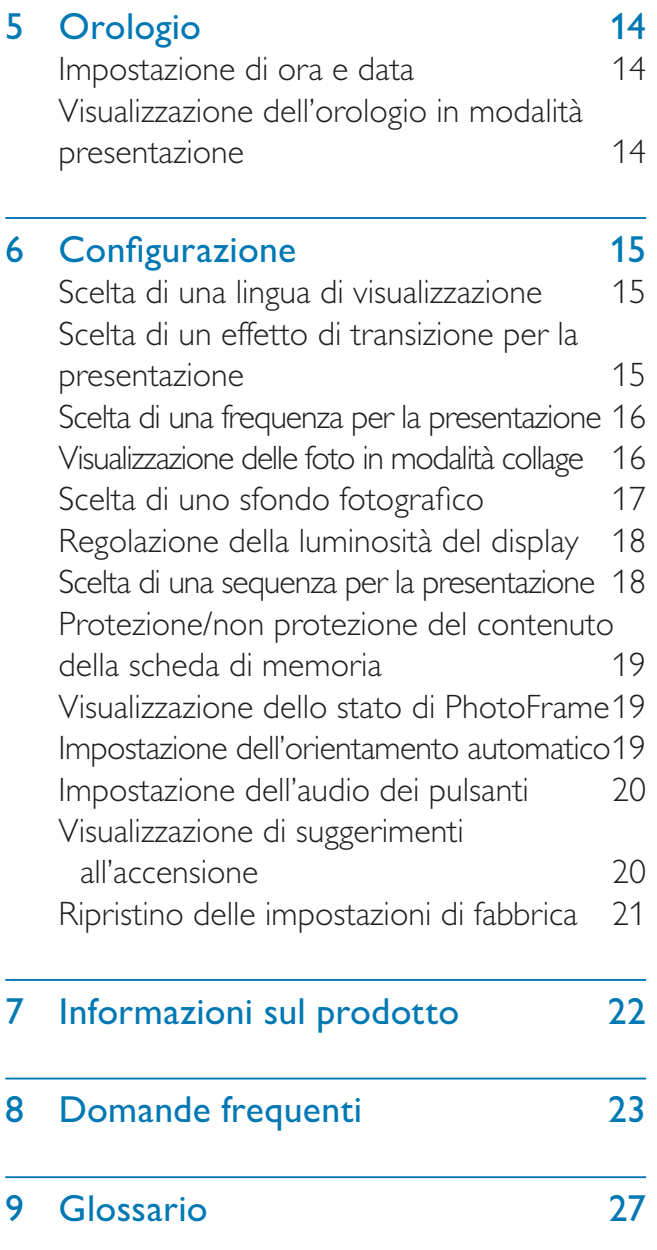

#### In caso di aiuto

Visitare il sito Web www.philips.com/welcome per accedere a una gamma completa di materiale di supporto che include manuali dell'utente, gli ultimi aggiornamenti software e le risposte alle domande frequenti.

# 1 Importante

# **Sicurezza**

## Precauzioni per la sicurezza e manutenzione

- Non toccare, premere, strofinare o colpire lo schermo con oggetti duri poiché potrebbero provocare danni permanenti.
- Scollegare il prodotto dalla presa di corrente, se non lo si utilizza per lunghi periodi.
- Prima di pulire lo schermo, spegnere il dispositivo e scollegare il cavo di alimentazione. Utilizzare unicamente un panno morbido e inumidito con acqua. Non utilizzare alcol, sostanze chimiche o detergenti per la casa per pulire il prodotto.
- Non collocare il prodotto vicino a fiamme libere o altre fonti di calore, compresa la luce diretta del sole.
- Non esporre il prodotto a pioggia o acqua. Non collocare contenitori di liquidi, ad esempio vasi, accanto al prodotto.
- Non lasciar cadere il prodotto per evitare di danneggiarlo.
- Tenere il supporto lontano dai cavi.
- Installare e utilizzare servizi o software solo di fonti affidabili senza virus o applicazioni dannose.
- Questo prodotto è progettato esclusivamente per l'uso in ambienti interni.
- Utilizzare solo l'adattatore di alimentazione fornito.

# Avviso

### Garanzia

I componenti di questo prodotto non sono riparabili dall'utente. Non aprire né rimuovere i coperchi di protezione per accedere ai componenti interni del prodotto. Le riparazioni possono essere eseguite soltanto presso i centri di assistenza e di riparazione autorizzati Philips. Il mancato rispetto di questa condizione renderà nulle tutte le garanzie esplicite e implicite. Eventuali operazioni espressamente vietate in questo manuale e procedure di regolazione o montaggio non consigliate o autorizzate nel presente manuale invalidano la garanzia.

## Be responsible **Respect copyrights**

La copia non autorizzata di materiale protetto da copia, inclusi programmi per computer, file, trasmissioni e registrazioni audio, può rappresentare una violazione della legge sul copyright e costituire un reato penale. Questo apparecchio non deve essere utilizzato a tale scopo.

## Dichiarazione di conformità

Philips Consumer Lifestyle dichiara sotto la propria responsabilità che il prodotto è conforme ai seguenti standard: EN60950-1:2006 (Requisiti di sicurezza delle apparecchiature informatiche) EN55022:2006 (Requisiti di interferenza radio delle apparecchiature informatiche) EN55024:1998 (Requisiti di immunità delle apparecchiature informatiche) EN61000-3-2:2006 (Limiti per le emissioni di corrente armonica) EN61000-3-3:1995 (Limitazione delle fluttuazioni di tensione e del flicker); si applicano inoltre le seguenti disposizioni delle direttive: 73/23/EEC (Direttiva sulla bassa tensione) 2004/108/EC (Direttiva EMC) 2006/95/EC (Modifica della direttiva EMC

e della direttiva sulla bassa tensione) ed è prodotto da un'azienda che opera in conformità agli standard ISO9000.

## Smaltimento del prodotto alla fine del ciclo di vita

- Il prodotto acquistato contiene materiali riciclabili e riutilizzabili. Vi sono apposite aziende specializzate nel riciclo dei prodotti in grado di massimizzare la quantità di materiali riutilizzabili e ridurre al minimo la quantità di quelli da smaltire.
- È possibile conoscere le normative locali in materia di smaltimento dei vecchi monitor presso il proprio rivenditore Philips.
- (Per i residenti in Canada e negli Stati Uniti) Smaltire il prodotto in conformità con le normative statali locali e federali.

Per ulteriori informazioni sul riciclaggio, visitare il sito www.eia.org (iniziativa per l'educazione del consumatore).

## Informazioni ai clienti relative al riciclaggio

Philips si prefigge obiettivi raggiungibili dal punto di vista tecnico ed economico per ottimizzare l'impatto ambientale dei propri prodotti, servizi e attività.

Dalla fase di progettazione a quella di produzione, Philips sottolinea l'importanza di realizzare prodotti facilmente riciclabili. Presso la nostra azienda, la gestione dello smaltimento implica soprattutto la partecipazione, ove possibile, a iniziative di recupero e programmi di riciclaggio a livello nazionale, preferibilmente in collaborazione con i concorrenti.

Attualmente è attivo un sistema di riciclaggio in alcuni Paesi europei, tra i quali Paesi Bassi, Belgio, Norvegia, Svezia e Danimarca.

Negli Stati Uniti, la divisione nordamericana di Philips Consumer Lifestyle ha finanziato il progetto di riciclaggio dei prodotti elettronici della Electronic Industries Alliance (EIA) e allestisce iniziative di recupero dai privati delle apparecchiature elettroniche non più funzionanti. Inoltre, il Northeast Recycling Council (NERC), un'organizzazione no profit interstatale che si occupa di promuovere lo sviluppo del riciclaggio nel mercato, sta per

avviare un programma di recupero e riutilizzo dei prodotti.

Nelle regioni dell'Asia Pacifico e a Taiwan, i prodotti possono essere ritirati dall'EPA (Environment Protection Administration) in conformità con il processo di riciclaggio dei prodotti IT (ulteriori dettagli sul sito Web www. epa.gov.tw). Per assistenza, fare riferimento alla sezione Assistenza e garanzia oppure rivolgersi al team di specialisti in materia di ambiente indicato di seguito.

## Conformità ai requisiti EMF (Electro-Magnetic Field)

Koninklijke Philips Electronics N.V. produce e commercializza numerosi prodotti per il mercato consumer che, come tutti gli apparecchi elettronici, possono emettere e ricevere segnali elettromagnetici.

Uno dei principali principi aziendali applicati da Philips prevede l'adozione di tutte le misure sanitarie e di sicurezza volte a rendere i propri prodotti conformi a tutte le regolamentazioni e a tutti gli standard EMF applicabili alla data di produzione dell'apparecchio.

In base a tale principio, Philips sviluppa, produce e commercializza prodotti che non hanno effetti negativi sulla salute. Garantisce pertanto che i propri prodotti, se utilizzati nelle modalità previste, sono da ritenersi sicuri in base ai dati scientifici attualmente disponibili.

Inoltre Philips collabora attivamente all'elaborazione degli standard internazionali EMF e di sicurezza ed è in grado di anticipare evoluzioni future degli stessi e di implementarle nei propri prodotti.

## **Riciclaggio**

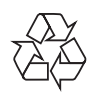

Il prodotto è stato progettato e assemblato con materiali e componenti di alta qualità che possono essere riciclati e riutilizzati.

Quando su un prodotto si trova il simbolo del bidone dei rifiuti con una croce, significa che tale prodotto è soggetto alla Direttiva Europea 2002/96/CE:

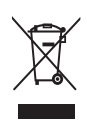

Non gettare mai il prodotto insieme ai normali rifiuti domestici. Informarsi sulle modalità di raccolta dei prodotti elettrici ed elettronici in vigore nella zona in cui si desidera smaltire il prodotto. Il corretto smaltimento dei prodotti non più utilizzabili previene potenziali conseguenze negative per l'ambiente e per la popolazione.

## North Europe Information (Nordic Countries)

#### VARNING:

FÖRSÄKRA DIG OM ATT HUVUDBRYTARE OCH UTTAG ÄR LÄTÅTKOMLIGA, NÄR DU STÄLLER DIN UTRUSTNING PÅPLATS. Placering/Ventilation

### ADVARSEL:

SØRG VED PLACERINGEN FOR, AT NETLEDNINGENS STIK OG STIKKONTAKT ER NEMT TILGÆNGELIGE. Paikka/Ilmankierto VAROITUS: SIJOITA LAITE SITEN, ETTÄ VERKKOJOHTO VOIDAAN TARVITTAESSA HELPOSTI

IRROTTAA PISTORASIASTA. Plassering/Ventilasjon

#### ADVARSEL:

NÅR DETTE UTSTYRET PLASSERES, MÅ DU PASSE PÅ AT KONTAKTENE FOR STØMTILFØRSEL ER LETTE Å NÅ.

# Dichiarazione relativa alle sostanze bandite

Il presente prodotto è conforme alla direttiva RoHS e alla dichiarazione BSD (AR17-G04-5010-010) di Philips.

# 2 PhotoFrame

Congratulazioni per l'acquisto e benvenuti in Philips! Per trarre il massimo vantaggio dall'assistenza fornita da Philips, registrare il proprio prodotto sul sito: www.philips.com/ welcome.

# Introduzione

Con Philips Digital PhotoFrame, è possibile visualizzare foto JPEG con qualità elevata direttamente dalle schede di memoria.

# Contenuto della confezione

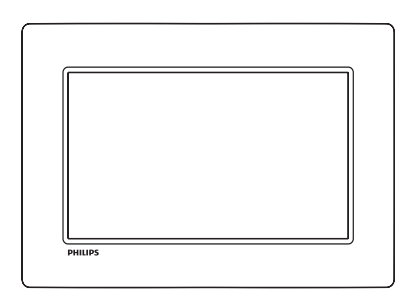

Philips Digital PhotoFrame

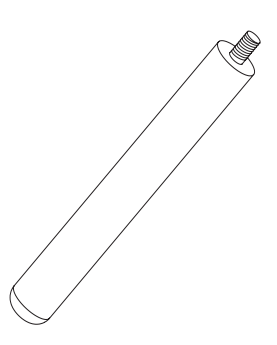

• Piedistallo

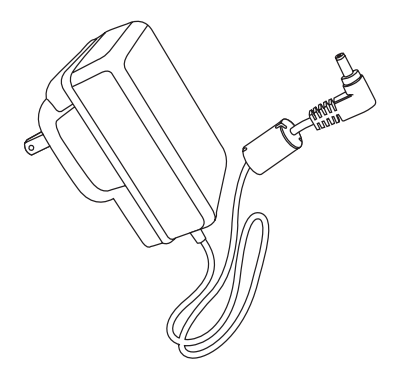

• Adattatore di alimentazione CA-CC

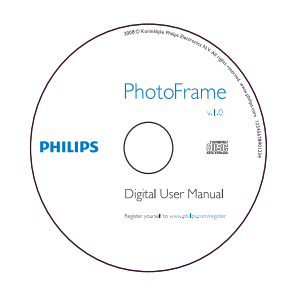

- CD-ROM
	- Manuale dell'utente in formato elettronico
	- Software ad avvio automatico

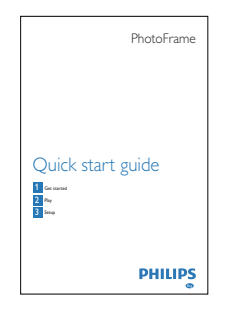

Guida di avvio rapido

# Panoramica di PhotoFrame

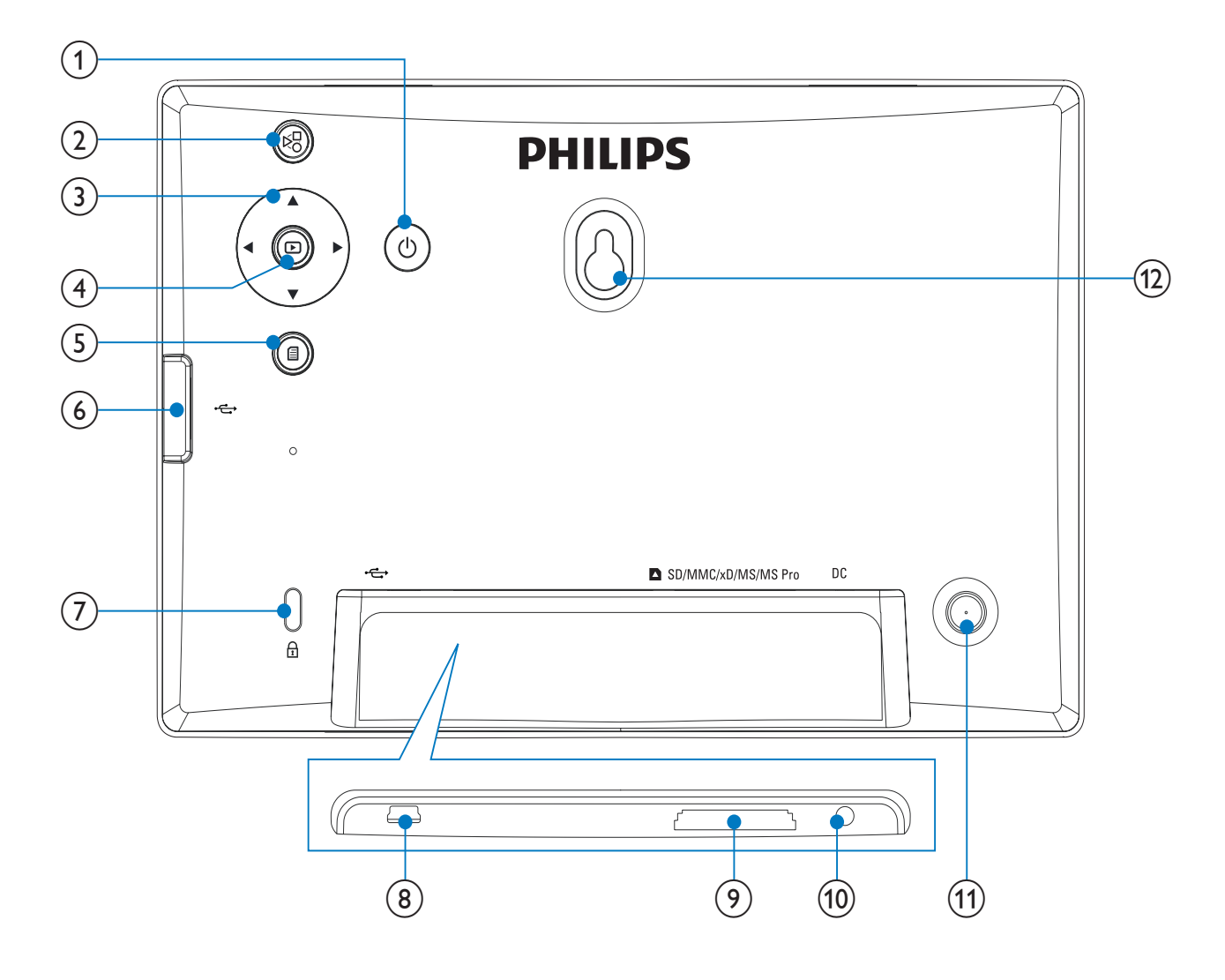

#### $\textcircled{\small{1}}$

Consente di accendere e spegnere PhotoFrame

 $(2)$ 喝

> Selezione della modalità presentazione, modalità miniature e del menu principale

## $(3)$   $\triangle$ / $\nabla$ / $\triangleleft$ / $\triangleright$

Selezione dell'opzione precedente/ successiva/a destra/a sinistra

#### $\left(4\right)$   $\quad \ \ \boxtimes$

- Riproduzione di foto in modalità presentazione, sfoglia o orologio
- Pausa presentazione
- Conferma della selezione

#### $(5)$ 囼

• Accesso/uscita dal menu foto

#### $(6)$  $\bullet \xleftarrow{\bullet}$

- Slot per unità flash USB
- $(7)$  & Blocco Kensington
- $\circled{8}$  $\bullet \overleftrightarrow{\mathbf{G}}$ 
	- Slot per cavo USB per il collegamento al PC

## i SD/MMC/xD/MS/MS Pro

- Slot per scheda SD/MMC/xD/MS/ MS Pro
- $(10)$  DC
	- Presa per adattatore di alimentazione CA-CC
- (11) Foro per il supporto
- (12) Foro per il montaggio a parete

# 3 Guida introduttiva

#### Attenzione

• Utilizzare i comandi solo come indicato dal presente manuale dell'utente.

Seguire sempre le istruzioni di questo capitolo in sequenza.

Quando si contatta Philips, verrà richiesto il numero del modello e il numero di serie dell'apparecchio. Il numero di modello e il numero di serie si trovano sul retro dell'apparecchio. Annotare i numeri qui:  $N^\circ$  modello  $\Box$  $N^{\circ}$  di serie

# Installazione del supporto

Per posizionare PhotoFrame su una superficie piatta, collegare il supporto in dotazione alla parte posteriore dell'unità.

1 Inserire il supporto in PhotoFrame.

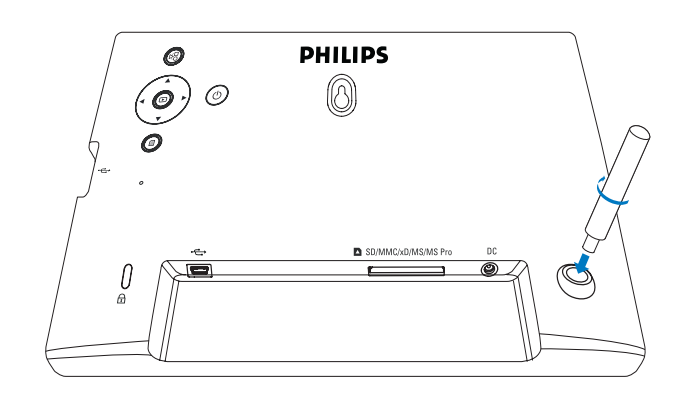

2 Avvitare saldamente il supporto al relativo foro.

## **Collegamento** dell'alimentazione

#### Nota

- Quando si posiziona PhotoFrame, assicurarsi che la presa di corrente sia facilmente accessibile.
- **1** Collegare il cavo di alimentazione alla presa DC di PhotoFrame.

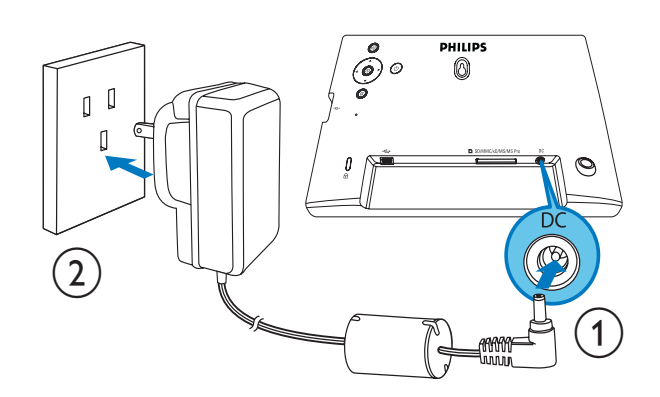

 $2$  Collegare il cavo di alimentazione a una presa di corrente.

# Accensione di PhotoFrame

#### Nota

• È possibile spegnere PhotoFrame solo dopo che tutte le operazioni di copia e salvataggio siano terminate.

- **1** Tenere premuto  $\Phi$  per più di 1 secondo.
	- » Le foto vengono visualizzate in modalità presentazione.
	- Per spegnere PhotoFrame, tenere premuto  $\phi$ .

## Collegamento di un dispositivo di archiviazione

#### Attenzione

• Non rimuovere alcun dispositivo di archiviazione da PhotoFrame durante il trasferimento di file da o verso il dispositivo stesso.

È possibile riprodurre foto JPEG contenute in uno dei seguenti dispositivi di archiviazione collegati a PhotoFrame:

- Secure Digital (SD)
- Secure Digital (SDHC)
- Multimedia Card (MMC)
- Scheda  $xD$   $(xD)$
- Memory Stick (MS)
- Memory Stick Pro (con adattatore)
- Unità di archiviazione USB Non è garantita la funzionalità per tutte le schede di memoria.
- 1 Per le schede xD/SD/MMC/MS/MS Pro: inserirle nell'apposito slot fino a che non viene emesso un "CLICK".
	- Per le unità di memoria USB: inserirle saldamente all'interno dello slot.

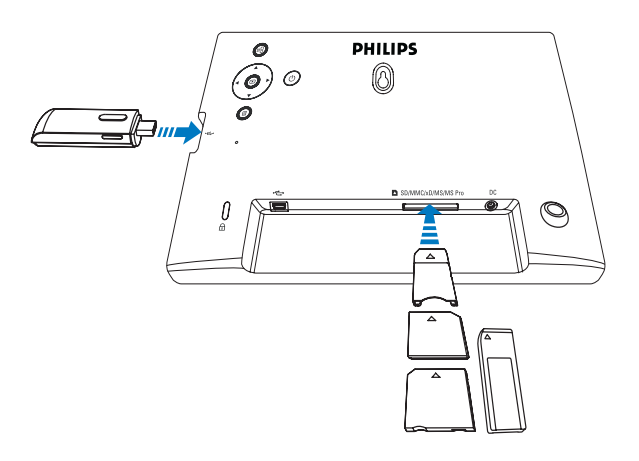

» Le foto memorizzate sul dispositivo di archiviazione vengono visualizzate il modalità presentazione.

#### Per rimuovere un dispositivo di archiviazione:

Per le schede xD/SD/MMC/MS/MS Pro: premere la scheda verso l'interno, quindi rimuoverla.

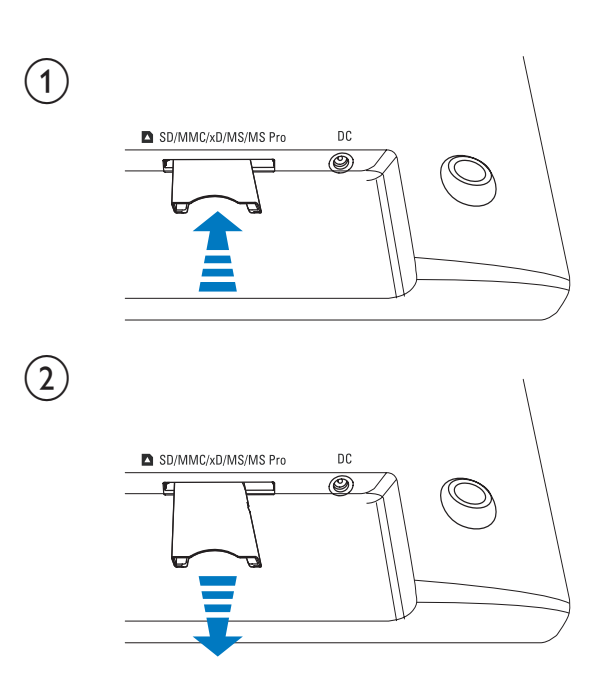

• Per le unità di memoria USB: estrarle da PhotoFrame.

# Collegamento di un PC/Mac

## Attenzione

• Non scollegare PhotoFrame dal PC/Mac quando è in corso il trasferimento di file tra le due unità.

#### Requisiti di sistema:

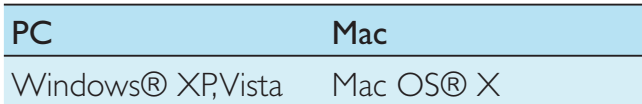

## Su PC:

1 Collegare il cavo USB in dotazione a PhotoFrame e al PC/Mac.

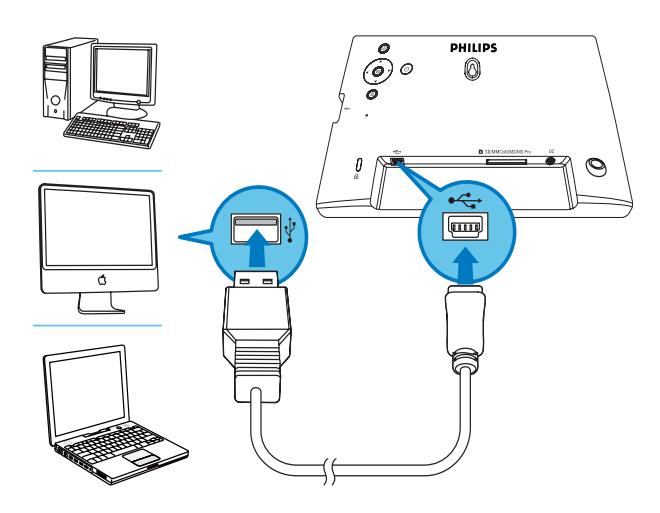

- » È possibile trascinare foto JPEG dal PC/Mac alla memoria interna di PhotoFrame.
- 2 Una volta terminate tutte le operazioni di copia e salvataggio, scollegare il cavo USB dal PC/Mac e da PhotoFrame.

# 4 Foto

# Riproduzione di foto

1 Nel menu principale, selezionare [foto] quindi premere **per** confermare.

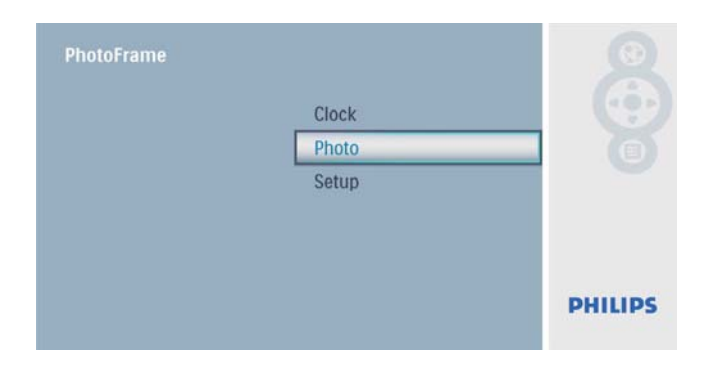

2 Selezionare una sorgente per le foto, quindi premere **per** confermare.

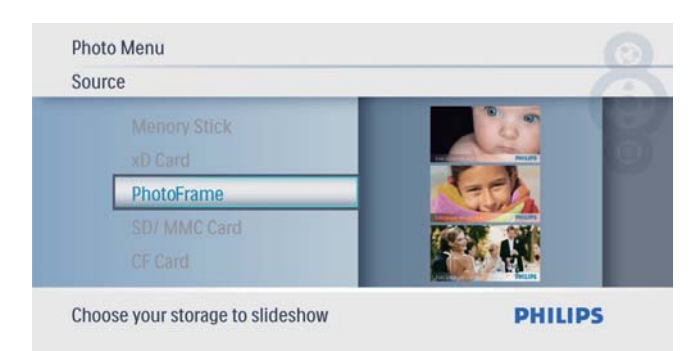

**3** Selezionare una foto, quindi premere  $\Box$ per confermare.

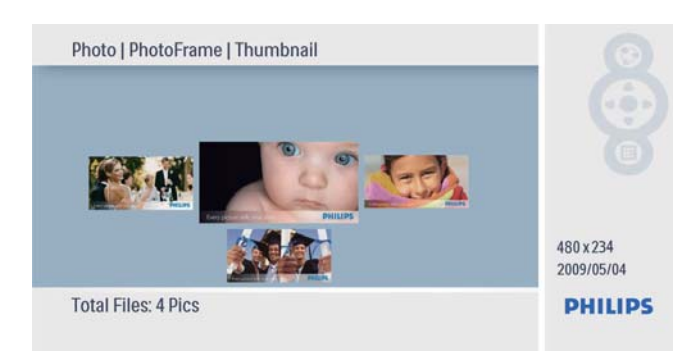

# Gestione di foto/ presentazioni

È possibile gestire le foto o le impostazioni delle presentazioni nella modalità presentazione/ miniature.

- 1 Nella modalità presentazione/miniature, premere  $\blacksquare$ .
	- » Viene visualizzato il menu delle foto.

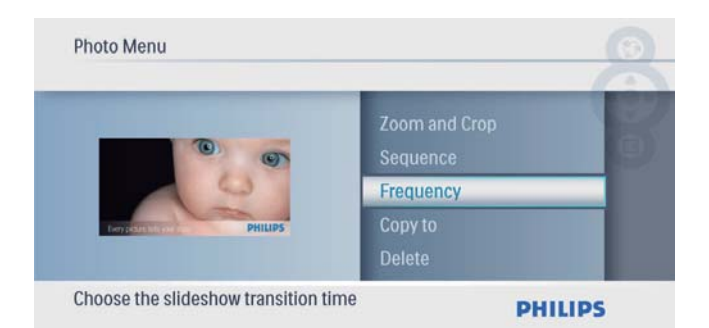

## Copia di una foto

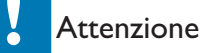

- Non rimuovere mai alcun dispositivo di archiviazione
- prima del termine del processo di copia/eliminazione.
- 1 In [menu foto], selezionare [Copia in], quindi premere **D** per confermare.

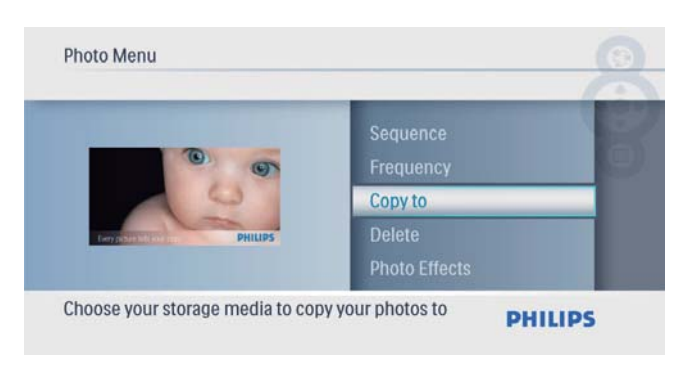

**2** Premere  $\textcircled{D}$  per avviare la copia. » La foto viene copiata su PhotoFrame.

### Suggerimento

• Quando la memoria non è più sufficiente per archiviare altre immagini, compare un messaggio di errore.

## Eliminazione di una foto

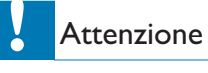

• Non rimuovere mai alcun dispositivo di archiviazione prima del termine del processo di copia/eliminazione.

1 In [menu foto], selezionare [Elimina], quindi premere **p** per confermare.

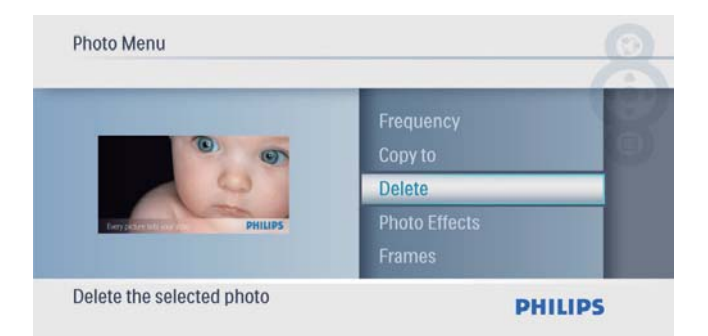

2 Selezionare [Si], quindi premere  $\textcircled{\tiny{\text{E}}}$  per confermare.

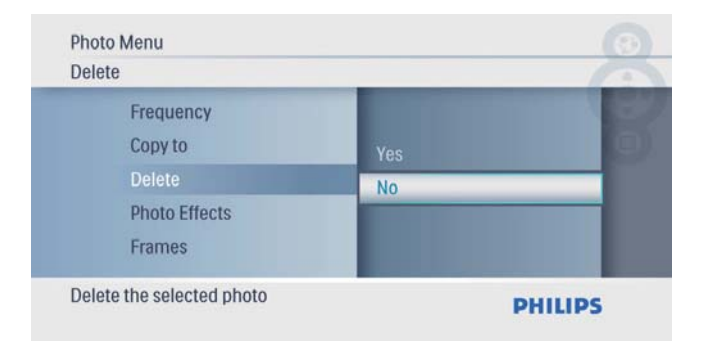

## Scelta di un effetto fotografico

1 In [menu foto], selezionare [Effetti foto], quindi premere **p** per confermare.

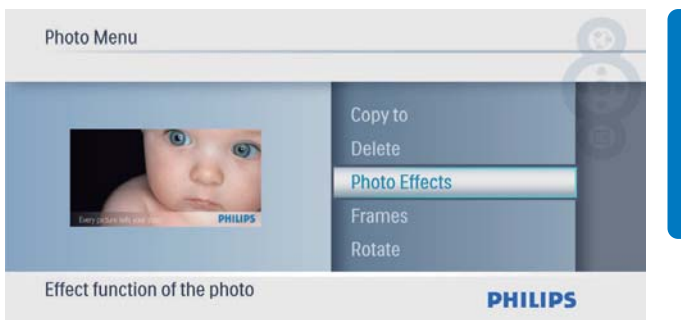

2 Selezionare un'opzione, quindi premere  $\mathbb D$ per confermare.

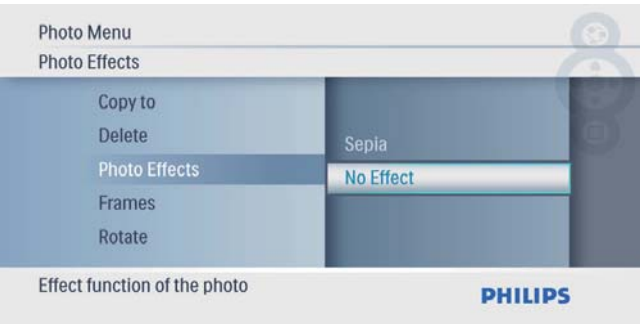

### Scelta di una cornice

 $1$  In [menu foto], selezionare [Frame], quindi  $p$ remere  $\textcircled{D}$  per confermare.

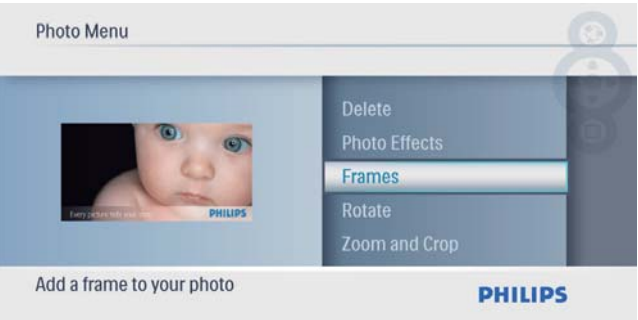

**2** Premere  $\triangle/\triangledown$  per selezionare una cornice, quindi premere **D** per confermare.

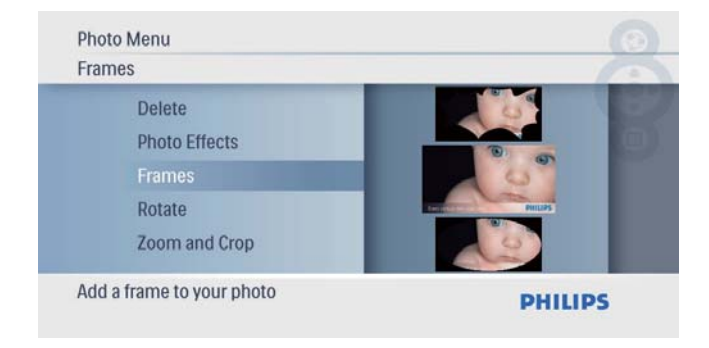

## Rotazione di una foto

1 In [menu foto], selezionare [Ruota], quindi premere  $\mathbb{D}$  per confermare.

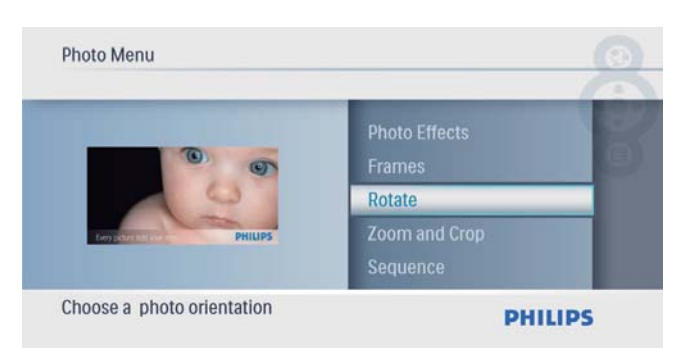

**2** Premere  $\triangle$ / $\blacktriangledown$  per selezionare un orientamento, quindi premere  $\mathbb{D}$  per confermare.

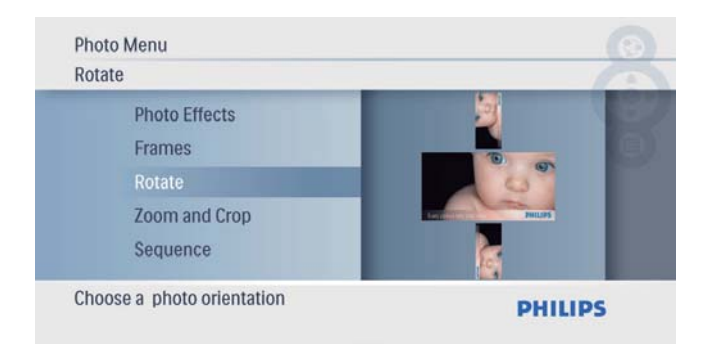

## Zoom e ritaglio di una foto

1 In [menu foto], selezionare [Zoom e ritaglio], quindi premere **D** per confermare.

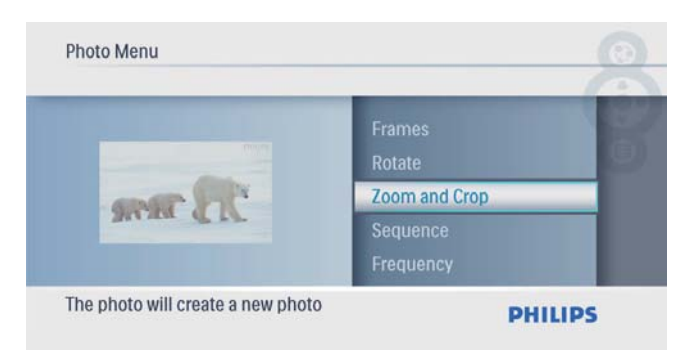

- **2** Premere  $\triangle$  per ingrandire una foto, quindi  $p$ remere  $D$  per confermare.
	- Premere  $\blacktriangledown$  per ridurre una foto, quindi premere  $\text{D}$  per confermare.
- 3 Premere  $\triangle$ / $\nabla$ / $\triangleleft$ / $\triangleright$  per una panoramica della foto, quindi premere **D** per confermare.
- **4** Selezionare [Sì], quindi premere  $\textcircled{\tiny{\textcircled{\tiny{\textcirc}}}}$  per confermare.

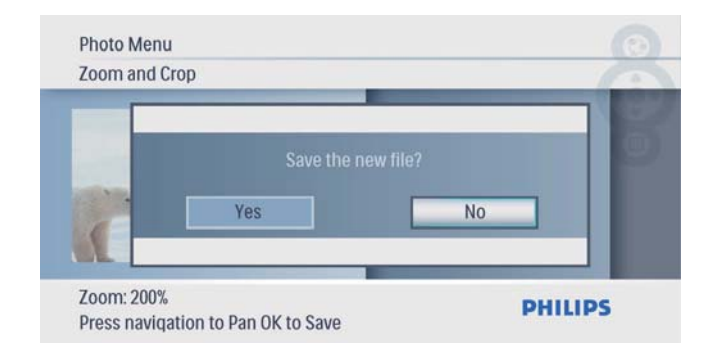

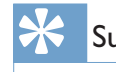

## Suggerimento

• La funzione di zoom e ritaglio si applica solo a foto il cui formato è superiore a 432 x 234 pixel.

## Scelta di una sequenza per la presentazione

La presentazione può essere visualizzata in sequenza o in maniera casuale.

1 In [menu foto], selezionare [Sequenza], quindi premere **D** per confermare.

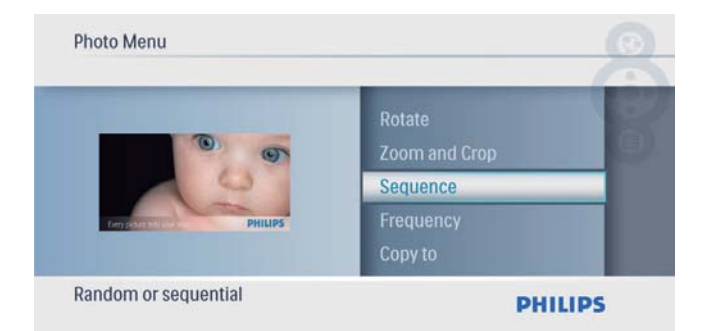

2 Selezionare un'opzione, quindi premere  $\circledB$ per confermare.

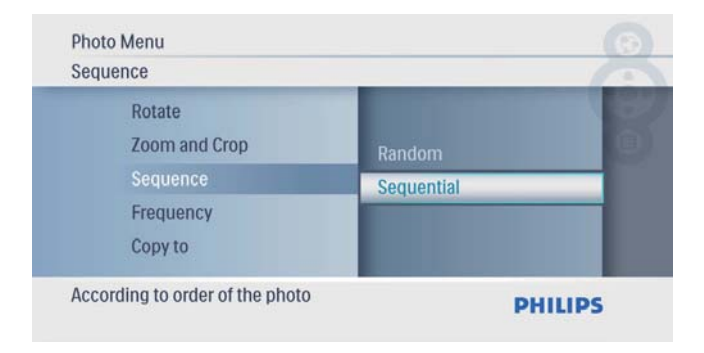

## Scelta della frequenza per la presentazione

1 In [menu foto], selezionare [Frequenza], quindi premere **D** per confermare.

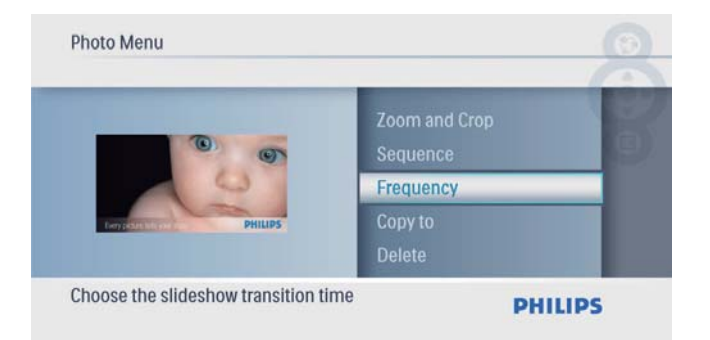

 $2$  Selezionare un tempo di transizione, quindi premere  $\text{D}$  per confermare.

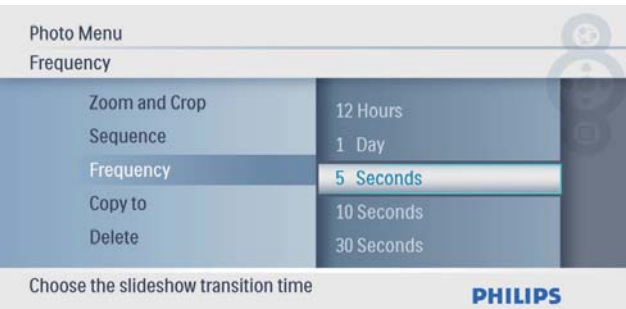

# 5 Orologio

# Impostazione di ora e data

1 Nel menu principale, selezionare **[orologio]** quindi premere **D** per confermare.

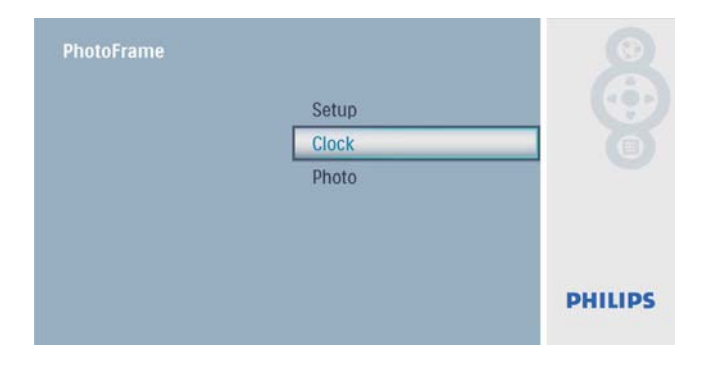

2 Selezionare **[Orario e data]**, quindi  $p$ remere  $\textcircled{D}$  per confermare.

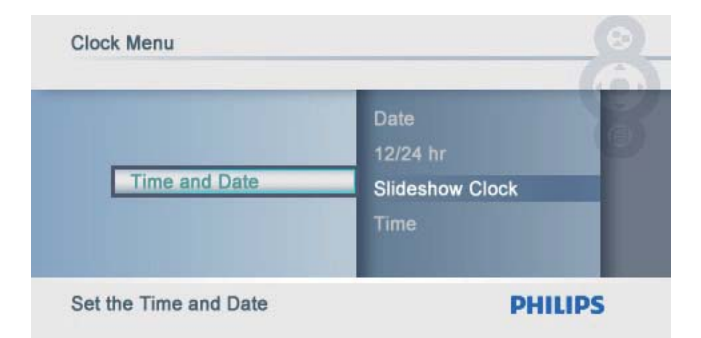

Selezionare [Formato 12/24 h] > [12 h] /  $[24 h]$ , quindi premere  $\textcircled{2}$  per confermare.

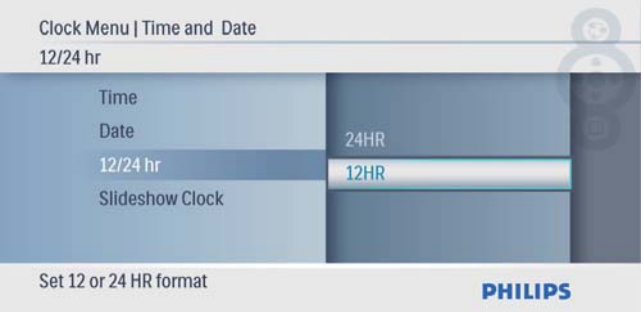

3 Selezionare [Orario] / [Data], quindi premere  $\mathbb{D}$  per confermare.

**4** Premere  $\triangle$ / $\blacktriangledown$ / $\triangleleft$ / $\blacktriangleright$  per impostare l'ora e la data corrente, quindi premere  $\mathbb D$  per confermare.

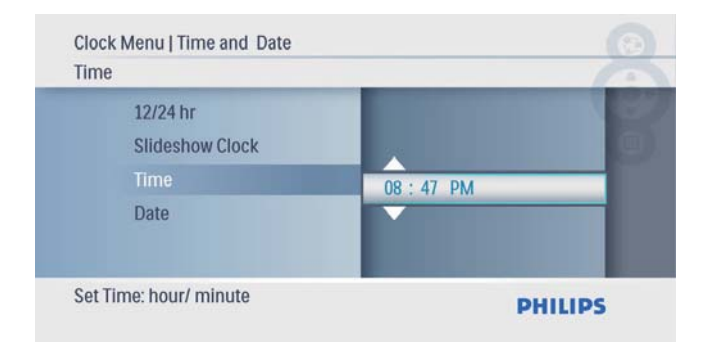

# Visualizzazione dell'orologio in modalità presentazione

1 Nel menu **[Orario e data]**, selezionare  $[Mod. orological$  quindi premere  $\textcircled{\tiny{\textcircled{\tiny{P}}}}$  per confermare.

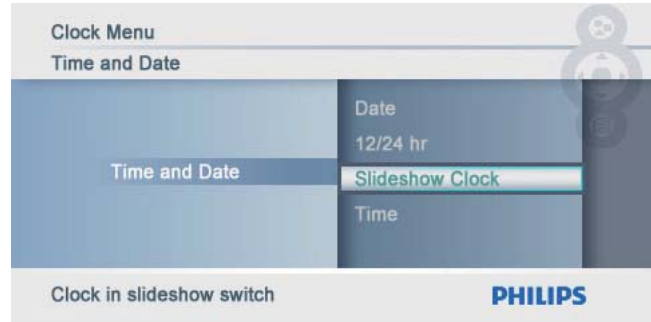

2 Selezionare [Si], quindi premere  $\Box$  per confermare.

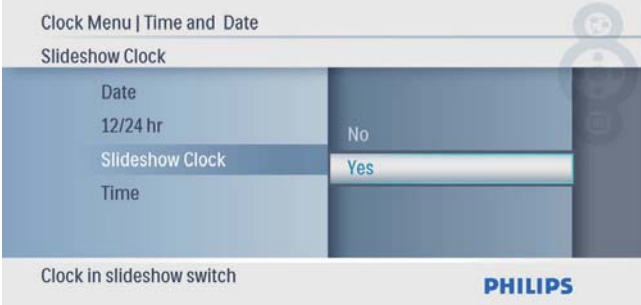

» L'orologio può essere visualizzato in modalità presentazione.

# 6 Configurazione

## Scelta di una lingua di visualizzazione

1 Nel menu principale, selezionare [Configurazione] quindi premere D per confermare.

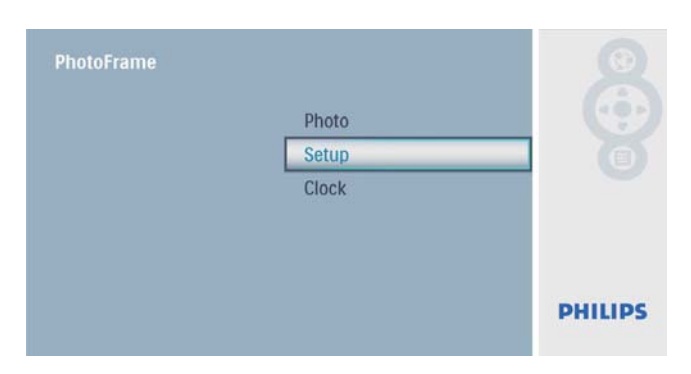

2 Selezionare [Lingua], quindi premere  $\mathbb D$ per confermare.

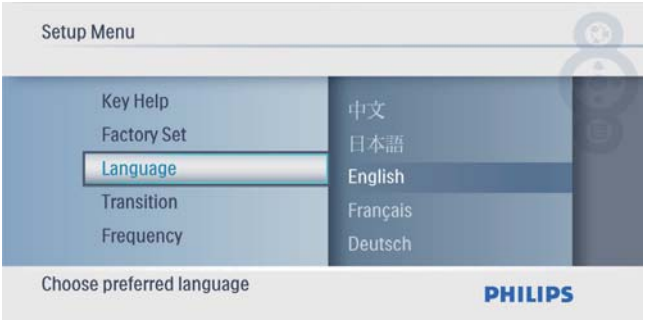

**3** Selezionare una lingua, quindi premere  $\Box$ per confermare.

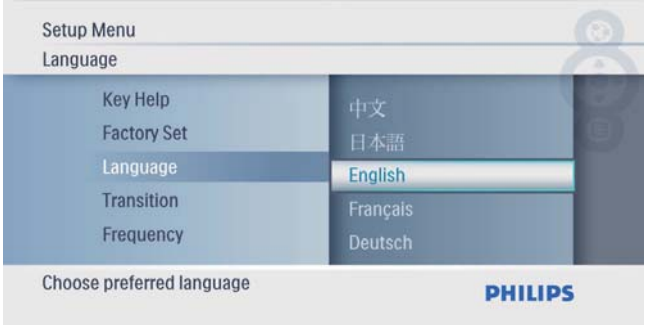

# Scelta di un effetto di transizione per la presentazione

1 Nel menu principale, selezionare [Configurazione] quindi premere D per confermare.

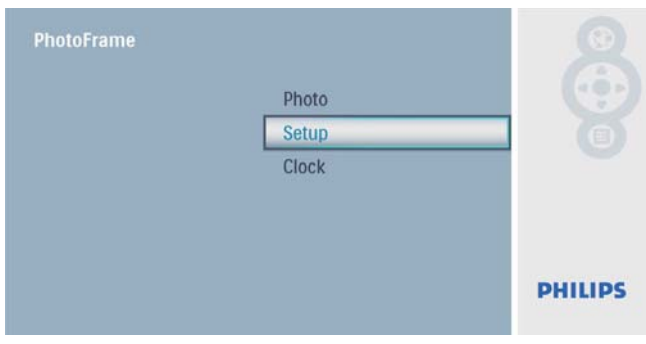

2 Selezionare [Transizione], quindi premere **D** per confermare.

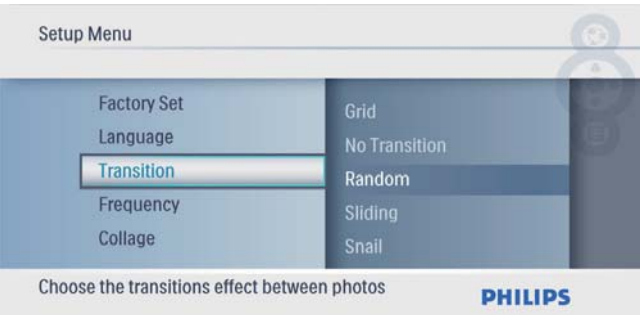

**3** Selezionare un'opzione, quindi premere  $\Box$ per confermare.

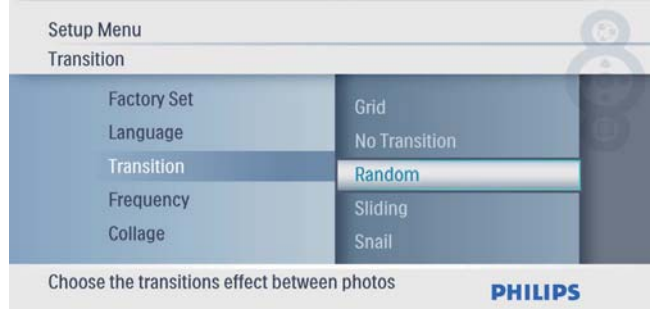

## Scelta di una frequenza per la presentazione

1 Nel menu principale, selezionare [Configurazione] quindi premere D per confermare.

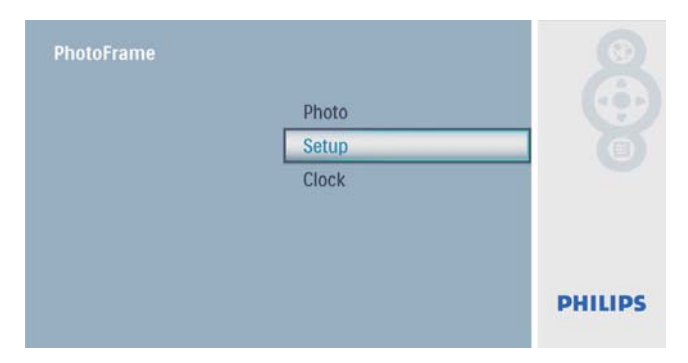

2 Selezionare [Frequenza], quindi premere **D** per confermare.

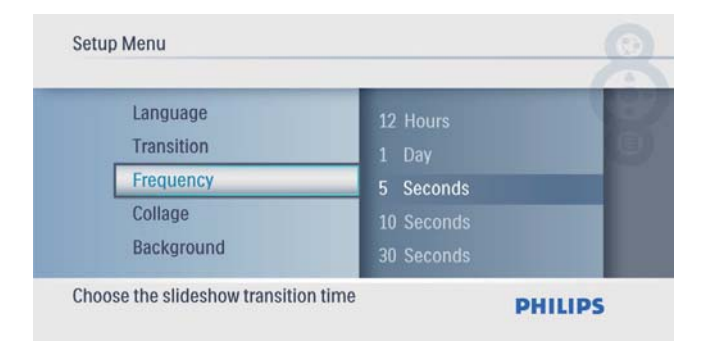

3 Selezionare un'opzione, quindi premere D per confermare.

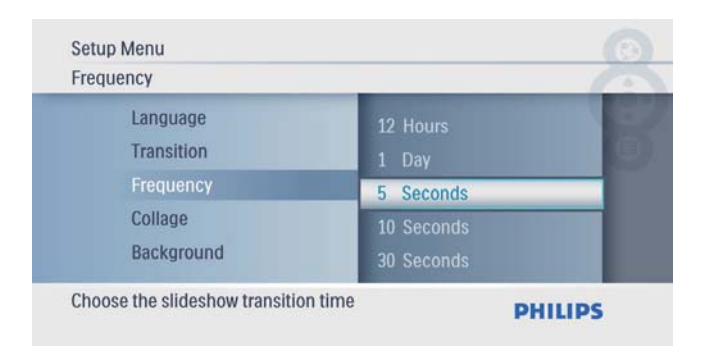

## Visualizzazione delle foto in modalità collage

1 Nel menu principale, selezionare [Configurazione] quindi premere **per** confermare.

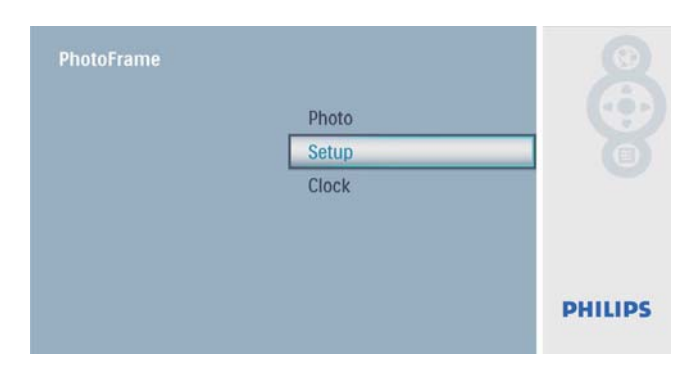

2 Selezionare **[Collage]**, quindi premere  $\Box$ per confermare.

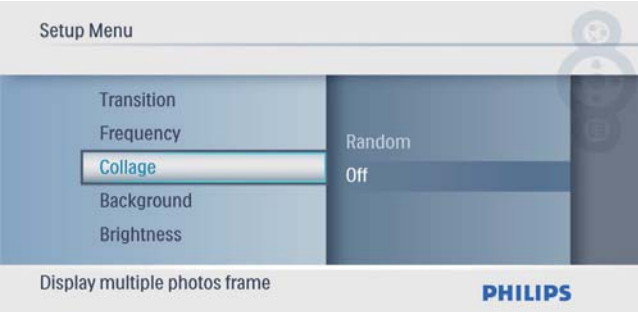

**3** Selezionare **[Casuale]**, quindi premere  $\Box$ per confermare.

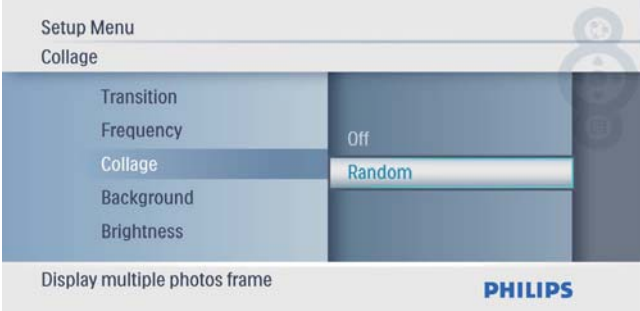

Per disabilitare la funzione collage, selezionare [Off] e premere D per confermare.

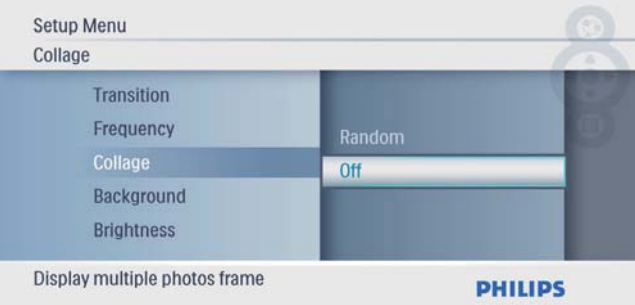

# Scelta di uno sfondo fotografico

1 Nel menu principale, selezionare [Configurazione] quindi premere **D** per confermare.

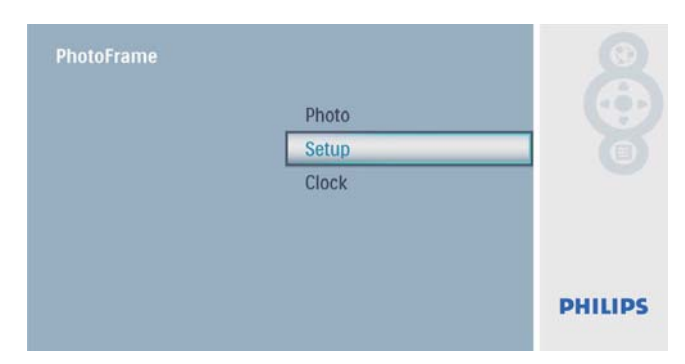

2 Selezionare [Sfondo], quindi premere per confermare.

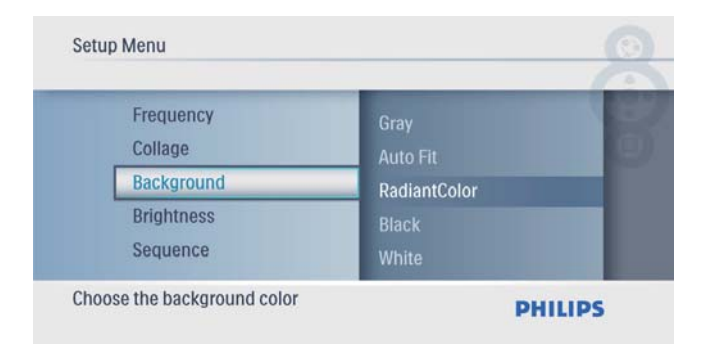

- **3** Selezionare un'opzione, quindi premere  $\Box$ per confermare.
	- ← Se si seleziona un colore per lo sfondo, PhotoFrame mostra una foto con un colore di sfondo.

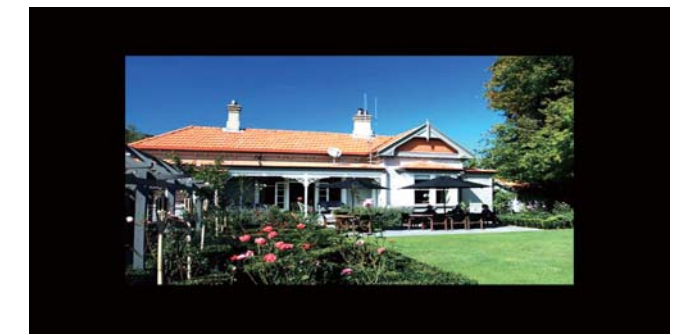

» Se si seleziona [Adattam. auto], PhotoFrame ridimensiona la foto in modo da riempire lo schermo; in questo caso l'immagine viene distorta.

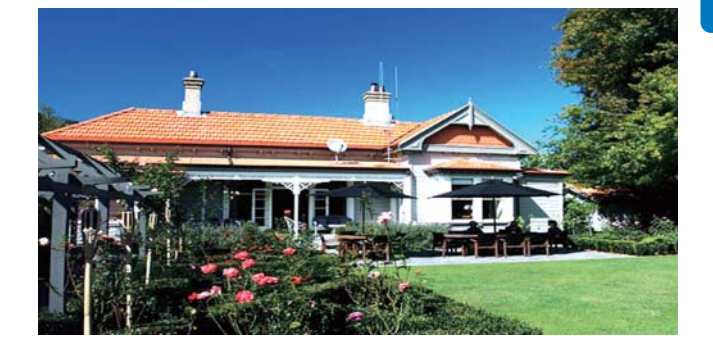

» Se si seleziona [RadiantColor], PhotoFrame estende il colore dei bordi delle foto più piccole rispetto alla larghezza dello schermo in modo da riempirlo senza bande nere o distorsioni di formato.

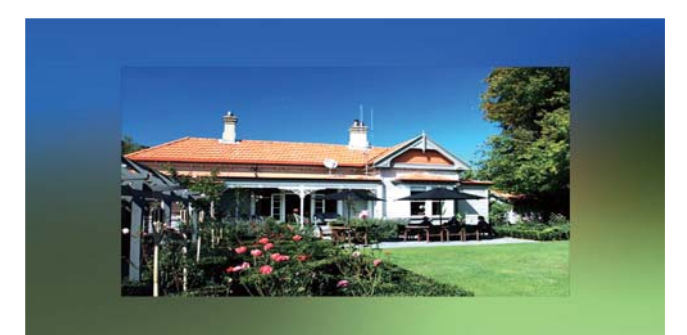

# Regolazione della luminosità del display

1 Nel menu principale, selezionare [Configurazione] quindi premere D per confermare.

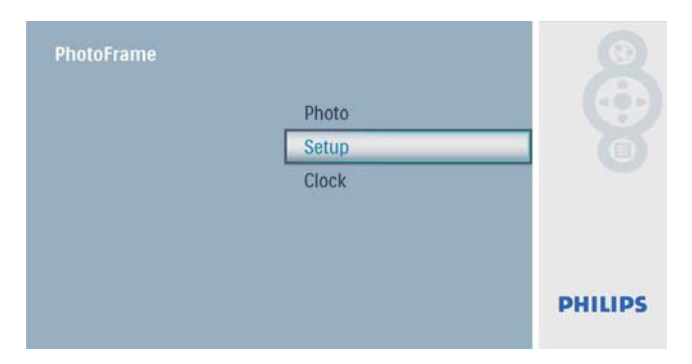

2 Selezionare [Luminosità], quindi premere **D** per confermare.

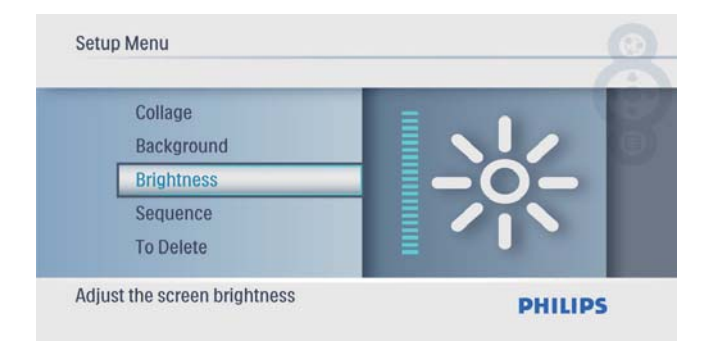

**3** Premere  $\triangle$ / $\blacktriangledown$  per regolare la luminosità, quindi premere **D** per confermare.

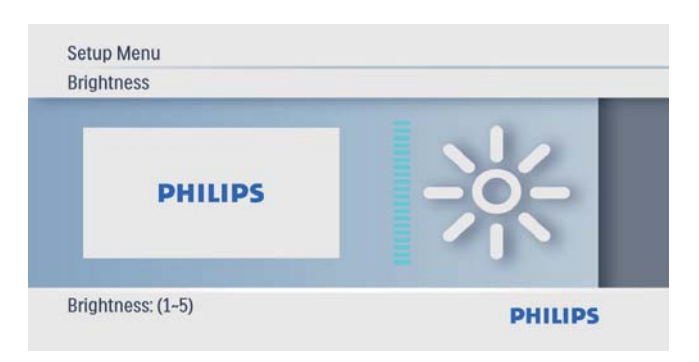

# Scelta di una sequenza per la presentazione

1 Nel menu principale, selezionare [Configurazione] quindi premere D per confermare.

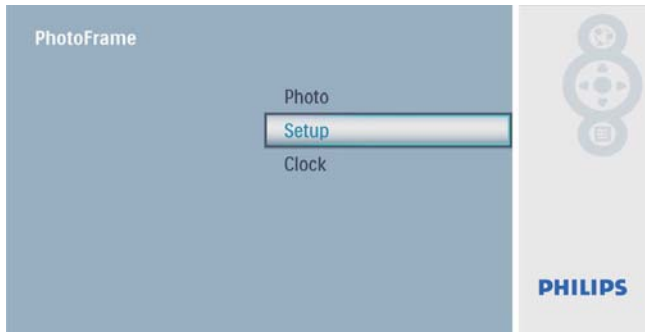

2 Selezionare [Sequenza], quindi premere  $\textcircled{\tiny{\textcircled{\tiny{\textcirc}}}}$ per confermare.

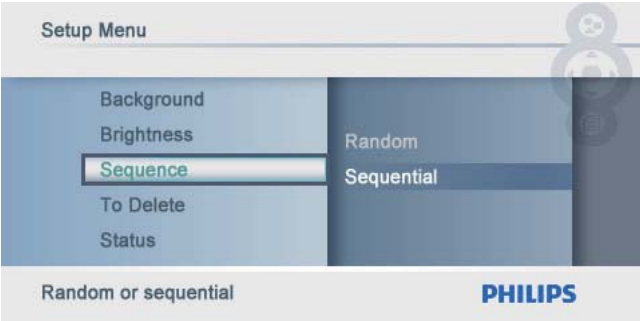

**3** Selezionare un'opzione, quindi premere  $\Box$ per confermare.

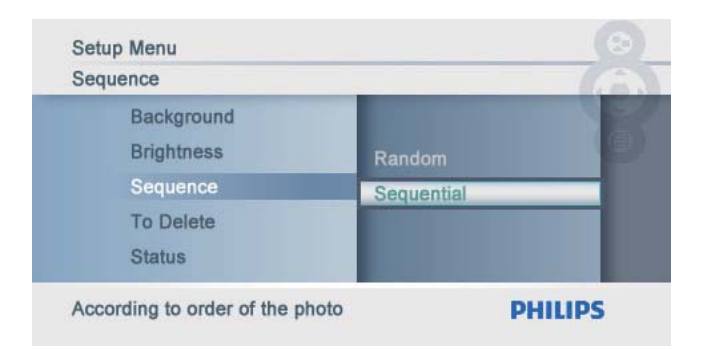

## Protezione/non protezione del contenuto della scheda di memoria

È possibile abilitare la funzione di eliminazione di un dispositivo di archiviazione disponibile su PhotoFrame. Per evitare di eliminare foto su un dispositivo di archiviazione, è anche possibile disabilitare la funzione di eliminazione sul dispositivo di archiviazione.

1 Nel menu principale, selezionare  $[Configurazione]$  quindi premere  $\textcircled{D}$  per confermare.

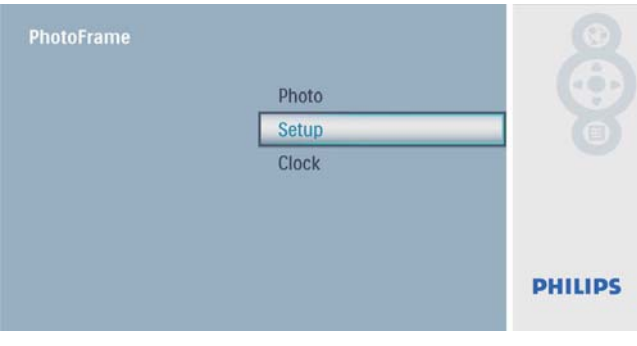

2 Selezionare [Funz. elimina], quindi premere **D** per confermare.

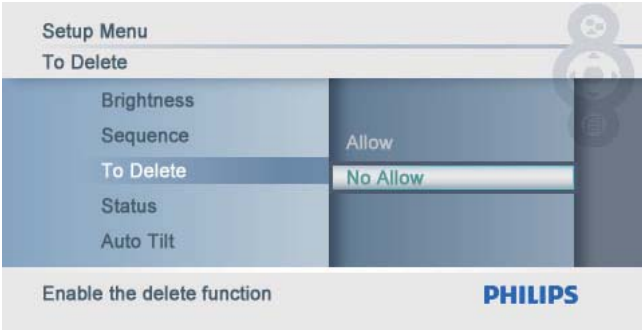

3 Selezionare [Consenti] / [Non consentire], quindi premere **per** confermare.

# Visualizzazione dello stato di PhotoFrame

1 Nel menu principale, selezionare [Configurazione] quindi premere D per confermare.

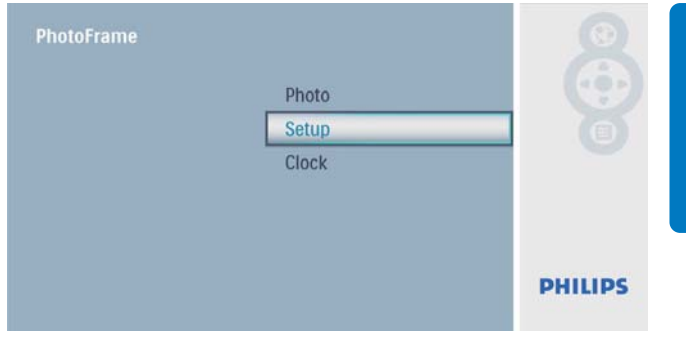

## 2 Selezionare [Stato].

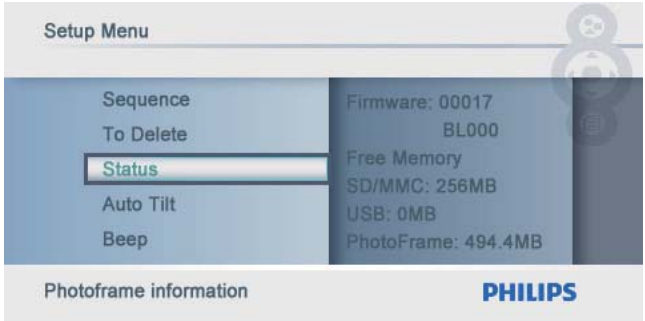

» Lo stato di PhotoFrame viene mostrato sulla parte destra dello schermo.

## Impostazione dell'orientamento automatico

È possibile visualizzare le foto in modo che siano orientate in maniera corretta a seconda della posizione orizzontale/verticale di PhotoFrame.

1 Nel menu principale, selezionare **[Configurazione]** quindi premere **D** per confermare.

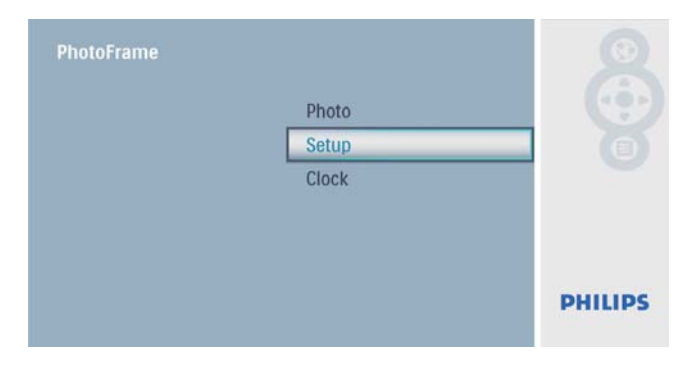

2 Selezionare [Inclinaz. auto], quindi premere **D** per confermare.

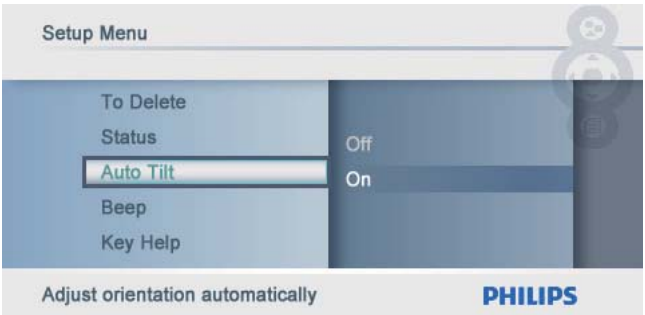

**3** Selezionare [On], quindi premere  $\Box$  per confermare.

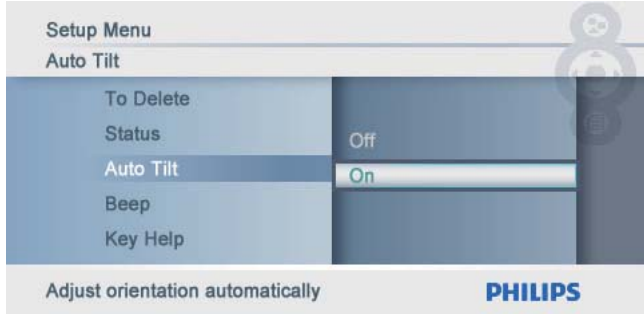

• Selezionare **[Off]** per disattivare una funzione di orientamento automatico, quindi premere **per** confermare.

# Impostazione dell'audio dei pulsanti

1 Nel menu principale, selezionare **[Configurazione]** quindi premere **D** per confermare.

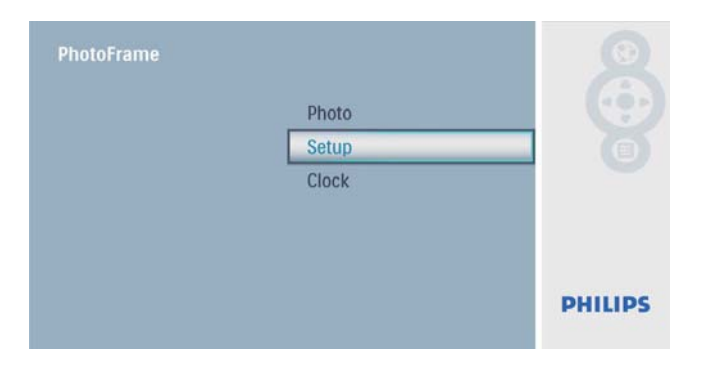

2 Selezionare [Segnale acust.], quindi premere **D** per confermare.

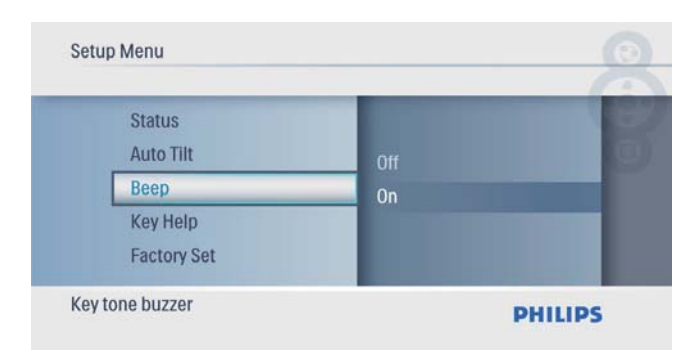

3 Selezionare [On] per attivare l'audio dei pulsanti, quindi premere  $\textcircled{2}$  per confermare.

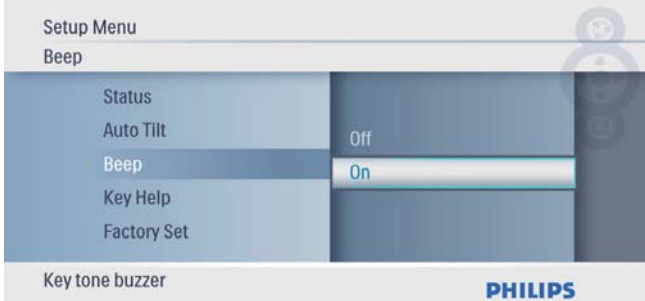

Selezionare **[Off]** per disattivare l'audio dei pulsanti, quindi premere per confermare.

# Visualizzazione di suggerimenti all'accensione

1 Nel menu principale, selezionare [Configurazione] quindi premere D per confermare.

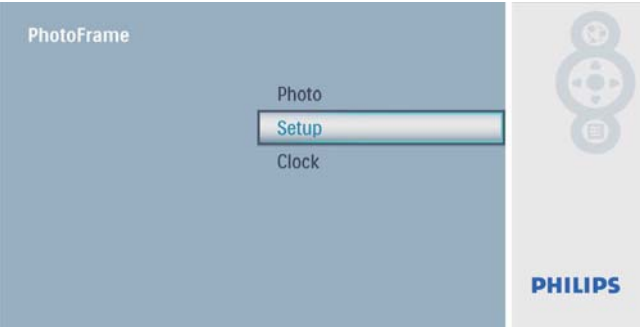

2 Selezionare [Guida tasti], quindi premere **D** per confermare.

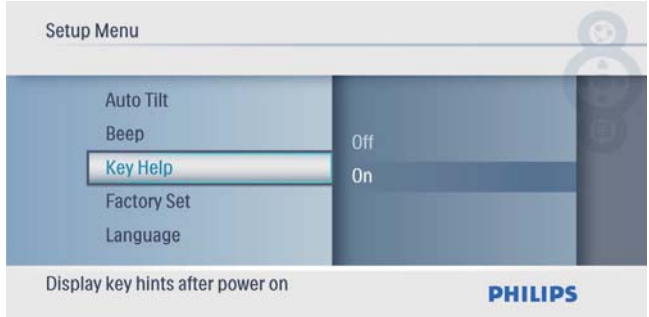

3 Selezionare [On] per visualizzare suggerimenti all'accensione, quindi premere **D** per confermare.

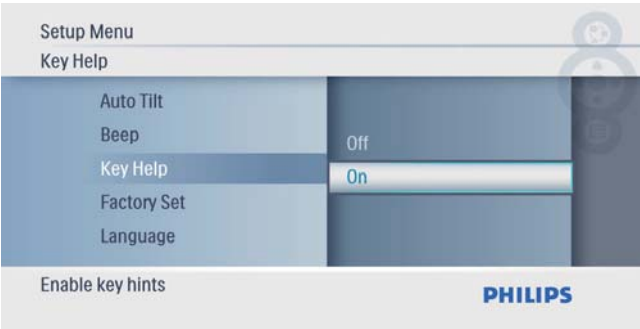

• Per non visualizzarli, selezionare [Off], quindi premere **per** confermare.

# Ripristino delle impostazioni di fabbrica

1 Nel menu principale, selezionare [Configurazione] quindi premere @ per confermare.

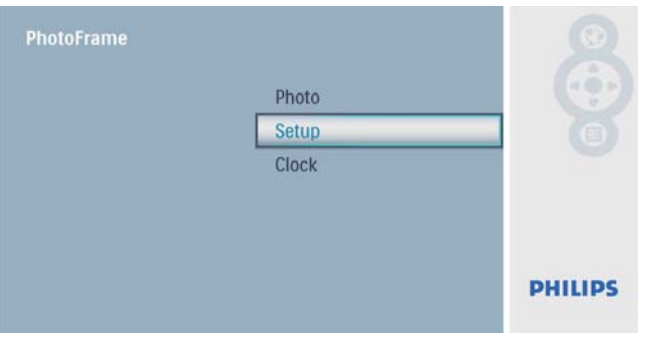

2 Selezionare [Impostazioni di fabbrica], quindi premere **per** confermare.

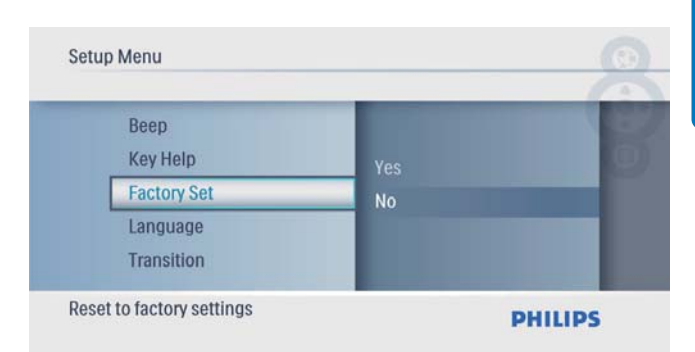

**3** Selezionare [Si], quindi premere  $\Box$  per confermare.

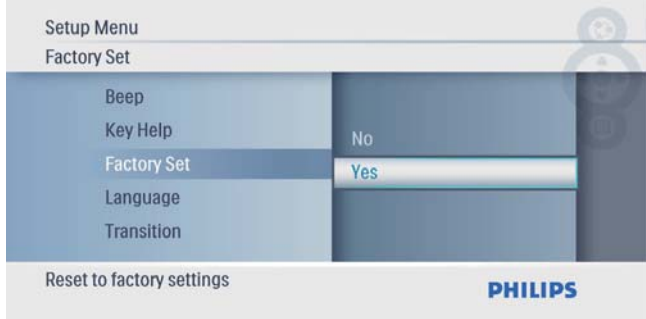

# 7 Informazioni sul prodotto

#### Nota

• Le informazioni relative al prodotto sono soggette a modifiche senza preavviso.

#### Immagine/Display

- Angolo di visualizzazione: C/R > 10, 140° (O)/100° (V)
- Durata massima, con luminosità al 50%: 20.000 ore
- Formato dello schermo: 16:10
- Risoluzione schermo: 432 x 234
- Luminosità (tipica): 250 cd/m²
- Rapporto di contrasto (tipico): 300:1

#### Supporti di archiviazione

- Tipi di scheda di memoria:
	- Secure Digital (SD)
	- Secure Digital (SDHC)
	- Scheda multimediale
	- $\times D$
	- Memory Stick
	- Memory Stick Pro
	- USB: unità flash USB
- Capacità memoria integrata: 512 MB (per un massimo di 500 foto in alta definizione; circa 26 MB utilizzati dal sistema)

#### Connettività

USB: USB 2.0 principale, USB 2.0 secondario

#### Dimensioni

- Dimensioni apparecchio (L x A x P): 206 x  $139 \times 25.4$  mm
- Dimensioni apparecchio con supporto  $(L \times A \times P)$ : 206  $\times$  139  $\times$  104,1 mm
- Peso (unità principale): 0,348 kg
- Temperatura di funzionamento (in funzione): 0°C-40°C/32°F-104°F
- Temperatura di funzionamento (a riposo): 10°C-60°C/14°F-140°F

#### Alimentazione

- Modalità di alimentazione supportata: CA
- Ingresso: 100 240 V  $\sim$  50/60 Hz 0,6 A
- $\bullet$  Uscita: 9 $V = 2A$
- Grado di efficienza: IV
- Consumo (con sistema acceso): 4,5 W

### Accessori

- Adattatore di alimentazione CA-CC
- Piedistallo
- Guida di avvio rapido
- CD-ROM
	- Manuale dell'utente in formato elettronico
	- Software di esecuzione automatica

### Funzionalità

- Lettore di schede: integrato
- Formato foto supportato: IPEG (file di dimensione massima fino a 10 MB, e fino a 64 Megapixel)
- Modalità di orientamento supportate: automatico, orizzontale, verticale
- Pulsanti e controlli: 3 pulsanti, tasto di navigazione a 4 direzioni e inserimento
- Modalità di riproduzione: Slideshow, Thumbnail browse
- Modifica foto: Copy, Delete, Frames, Rotate, Photo Effects, Zoom e Crop
- Effetti foto: No effect, Sepia
- Impostazioni presentazione: Slideshow Sequence, Transition Effect, Frequency, Collage, Background Color
- Sfondo schermo: Black, White, Gray, Auto fit. Radiant color
- Funzioni di configurazione: Brightness adjustment, Language, Status, Beep on/off, Set time and date, Clock display enable/ disable
- Stato del sistema: versione del firmware, memoria rimanente
- Compatibilità Plug and Play: Windows Vista, Windows 2000/XP o versione successiva
- Approvazioni normative: BSMI, C-Tick, CCC, CE, GOST, PSB, Svizzera
- Altri vantaggi: compatibile con blocco Kensington
- Lingue del display: inglese, spagnolo, tedesco, francese, italiano, olandese, danese, russo, cinese semplificato, giapponese

# 8 Domande frequenti

### Lo schermo LCD è tattile?

Lo schermo LCD non è tattile; utilizzare i pulsanti sul retro per controllare PhotoFrame.

#### È possibile passare da una presentazione di foto all'altra utilizzando diverse schede di memoria?

Sì. Quando si collega una scheda di memoria a PhotoFrame, le foto in essa memorizzate vengono visualizzate in modalità presentazione.

### È possibile che lo schermo LCD si danneggi se si mantiene la stessa foto visualizzata per un lungo periodo di tempo?

No. PhotoFrame è in grado di visualizzare la stessa foto per 72 ore consecutive senza provocare alcun danno allo schermo LCD.

### Perché PhotoFrame non mostra alcune fotografie?

PhotoFrame supporta solo foto in formato JPEG. Verificare che le foto JPEG non siano danneggiate.

### È possibile aumentare la dimensione della memoria per archiviare più foto in PhotoFrame?

No. La memoria interna di PhotoFrame ha una capacità fissa e non è estendibile. Tuttavia, è possibile spostarsi tra foto diverse contenute in differenti dispositivi di memorizzazione su PhotoFrame.

# 9 Glossario

## J JPEG

Un formato per immagini digitali molto comune. Un sistema di compressione dei dati di un'immagine proposto dal Joint Photographic Expert Group, caratterizzato da una piccola riduzione della qualità dell'immagine e da un alto rapporto di compressione. I file sono riconoscibili dall'estensione ".jpg" o ".jpeg".

# L

#### Lucchetto Kensington

Un lucchetti di sicurezza Kensington (denominato anche K-Slot o blocco Kensington). Parte di un sistema antifurto. Si tratta di un piccolo foro rinforzato in metallo situato su quasi tutti i piccoli dispositivi elettronici e computer portatili, particolarmente su quelli costosi e/o relativamente leggeri, ad esempio i laptop, i monitor dei computer, i computer desktop, le console di gioco e i proiettori video. Viene utilizzato per il collegamento di un dispositivo di blocco, in particolare quelli Kensington.

# M

### Memory Stick

Memory Stick. Scheda di memoria flash per l'archiviazione di elementi digitali su telecamere, camcorder e altri dispositivi palmari.

## R

### Rapporto proporzionale

Il rapporto proporzionale indica il rapporto tra lunghezza e altezza degli schermi TV. Il rapporto di una TV standard è 4:3, mentre quello di una TV ad alta definizione o a schermo largo è 16:9. La letter box consente di visualizzare un'immagine con un'angolazione più ampia su uno schermo standard da 4:3.

# S

#### Scheda MMC

Scheda multimediale. Scheda di memoria flash che consente l'archiviazione di dati per i telefoni cellulari, i PDA altri dispositivi palmari. La scheda utilizza la memoria flash per applicazioni di lettura/scrittura o chip ROM (ROM-MMC) per informazioni statiche (ampiamente utilizzate per l'aggiunta di applicazioni a un PDA Palm.

### Scheda SD

Scheda di memoria Secure Digital. Scheda di memoria flash che consente l'archiviazione di dati per fotocamere digitali, telefoni cellulari e PDA. Le schede SD utilizzano le stesse dimensioni di 32 x 24 mm utilizzate dalla scheda MMC (MultiMediaCard), ma sono leggermente più spesse (2,1 mm contro 1,4 mm); i lettori di schede SD supportano entrambi i formati. Sono disponibili schede fino a 4 GB.

### Scheda xD

Scheda per immagini EXtreme Digital. Scheda di memoria flash utilizzata nelle fotocamere digitali.

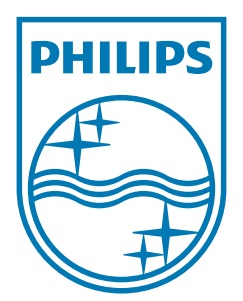

© 2009 Koninklijke Philips Electronics N.V. All rights reserved.  $UM_V2.0$